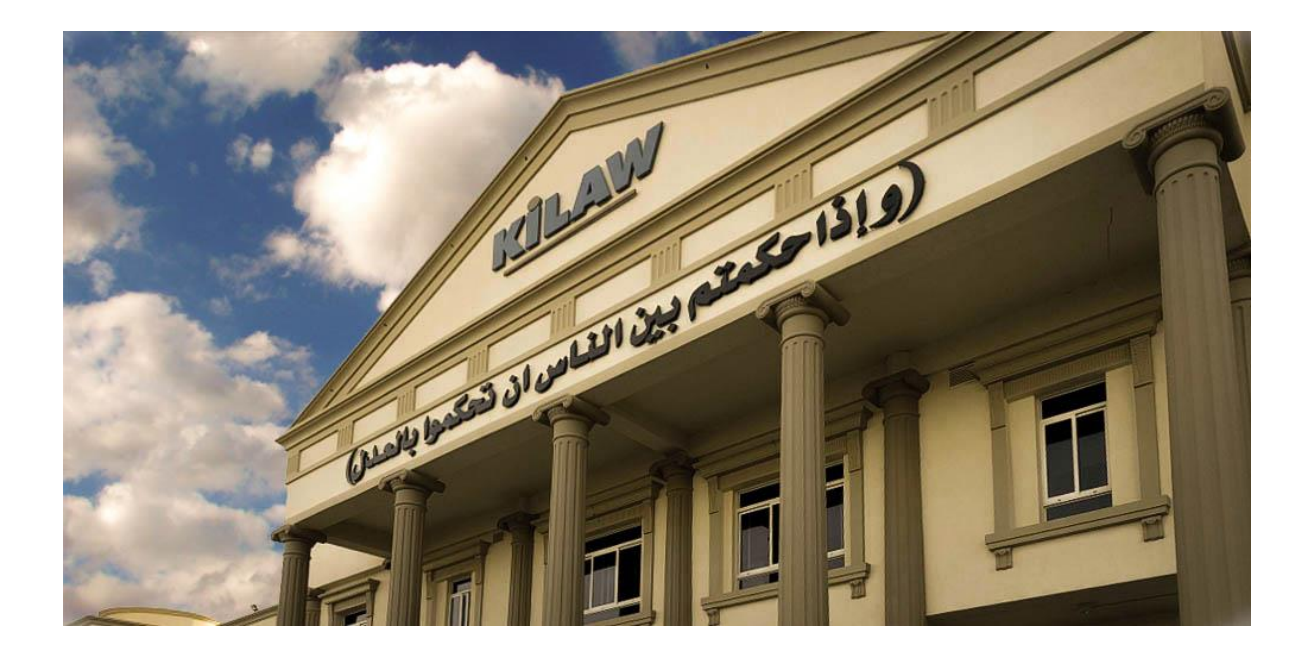

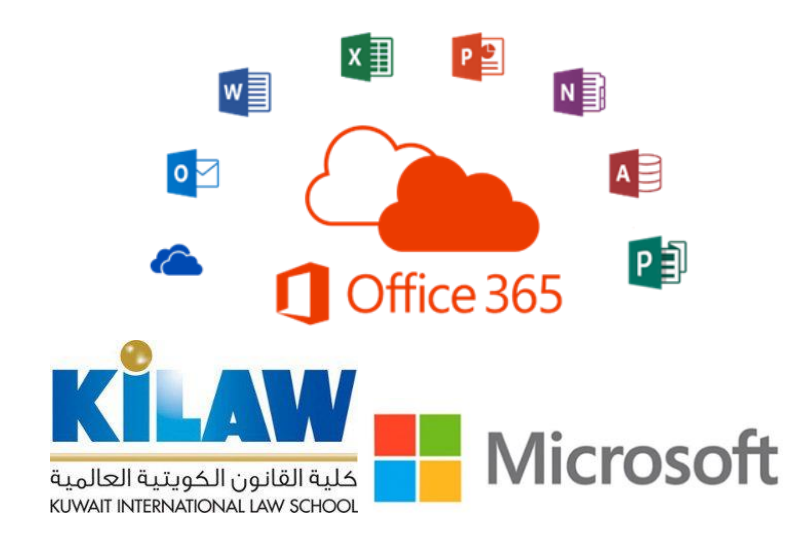

## **Office 365 for Education (A3)**

**خطوة نحو توظيف تكنولوجيا المعلومات واالتصاالت لدعم وتطوير العملية التعليمية )شراكة استراتيجية بين كلية القانون الكويتية العالمية ومايكروسوفت(**

## **Office 365 for Education (A3) نظام فوائد**

في إطار جهود كلية القانون الكويتية العالمية لتطوير العملية التعليمية ودعمها باستخدام تكنولوجيا المعلومات واالتصاالت، قامت الكلية بالتعاون مع شركة مايكروسوفت الأمريكية بتفعيل استخدام الكلية وموظفيها وطلبتها للتطبيقات والخدمات السحابية للإصدار المتقدم من نظام Office 365 for. (3A (Education يمكن الدخول إلى النظام من أي جهاز عبر تقنية الدخول الموحد ) on-Sign Single )باستخدام اسم المستخدم وكلمة السر لحساب البريد اإللكتروني الخاص بكلية القانون الكويتية العالمية. يتيح نظام (3A (Education for 365 Office للموظفين وأعضاء هيئة التدريس والطلبة بالكلية الفوائد اآلتية:

- .1 استخدام تطبيقات 365 Office للويب مثل Outlook وWord وPowerPoint وExcel وOneNote ليتمكن المعلمون والطالب من التعاون معا ً والتواصل بسالسة وإنشاء محتوى متميز.
	- .2 تثبيت تطبيقات Office لسطح المكتب على ما يصل إلى خمسة أجهزة كمبيوتر شخصية أو أجهزة Mac لكل مستخدم.
		- .3 تثبيت تطبيقات Office على ما يصل إلى خمسة أجهزة كمبيوتر لوحية وخمسة هواتف لكل مستخدم.
	- .4 البقاء على اطالع على رسائل البريد اإللكتروني الخاص بالكلية باستخدام Outlook على الويب من خالل صندوق البريد بسعة 50 غيغابايت.
- .5 استخدام Teams Microsoft كمركز رقمي يجمع الفصول االفتراضية والمحادثات والمكالمات والمحتويات والتطبيقات التي تحتاجها الكلية لاستخدامات أكثر تفاعلاً وتعاوناً.
	- .6 تحسين مخرجات التعليم بمزايا إمكانية وصول مضمنة وأدوات تعليم تدعم القراءة والكتابة والرياضيات والتواصل.
		- .7 البقاء منظماً مع دفتر المالحظات الرقمي الشخصي OneNote.
- .8 البقاء على تواصل مع زمالئك من خالل فرق العمل وفرق الصفوف والتعليم الجماعي التطبيقي باستخدام دفتر مالحظات OneNote.
	- .9 إجراء تقييمات واستبانات موثوقة والحصول عليها من خالل Forms.
		- .10 تمكين تبادل القصاصات الرقمية باستخدام Sway.
	- .11 عدم نفاد سعة التخزين مع إمكانية التخزين غير المحدود على السحابة الشخصية باستخدام Business for OneDrive.
	- .12 البقاء على اطالع على المستجدات والتفاعل مع فرق العمل واإلدارات المختلفة بالكلية باستخدام مواقع التعاون الرقمي -E( َرق العمل باستخدام SharePoint. (Collaboration و إدارة فِ
		- .13 البقاء آمناً من خالل إدارة الحقوق الرقمية (Management Rights Digital (والتشفير وتفادي فقدان البيانات.
			- 14. إنشاء وإدارة ومشاركة مقاطع الفيديو بأمان من خلال خدمة الفيديو المؤسسي الخاص بالكلية (Stream).
				- 15. التواصل بسهولة من خلال مؤتمرات الفيديو عالية الجودة (HD Video Conferencing).
- 16. التواصل مع إدارات العمل بالكلية وفِرَق العمل الداخلية والخارجية بسهولة من خلال مؤتمرات الفيديو والاجتماعات الإلكترونية عالية الجودة باستخدام Microsoft Teams .
- .17 استضافة اجتماعات ومؤتمرات وأحداث لما يصل إلى 10000 شخص باستخدام بث اجتماعات أو أحداث Teams Microsoft المباشرة.
- 18. السماح للطلاب بجدولة المواعيد مع أعضاء هيئة التدريس والإدارات المختلفة بالكلية عبر الإنترنت باستخدام Microsoft Bookings.
- .19 المساعدة على تقييم المخاطر واكتساب معرفة دقيقة حول التهديدات المحتملة باستخدام أمان التطبيقات على السحابة لنظام 365 Office.
- 20. تنفيذ مهام سير العمل (Workflow) تلقائياً عبر التطبيقات والخدمات في 365 Office لتنفيذ الأعمال تلقائياً دون كتابة تعليمات برمجية.

<https://kilaw.edu.kw/office> إذهب إلى https://kilaw.edu.kw/office

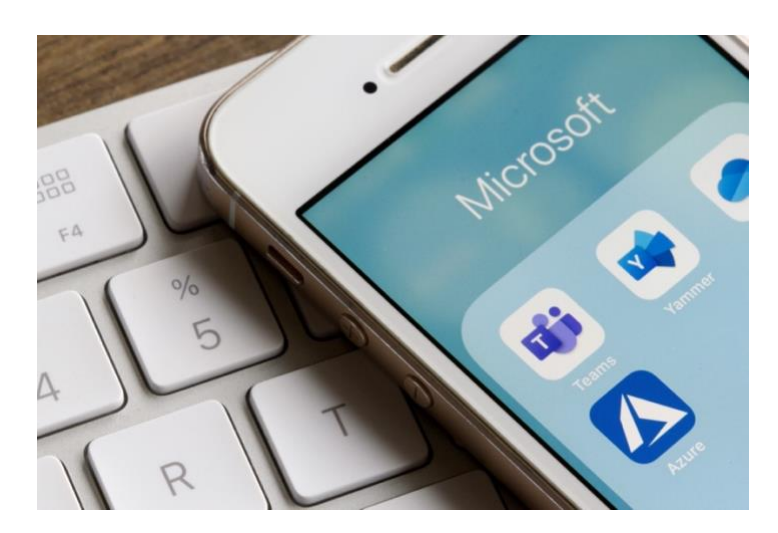

## **خطوات تثبيت تطبيقات Office Microsoft لسطح المكتب**

لتثبيت تطبيقات Office Microsoft لسطح المكتب على ما يصل إلى خمسة أجهزة حاسوب شخصية أو أجهزة Mac ، يرجى اتباع الخطوات اآلتية :

- <https://kilaw.edu.kw/office> إذهب إلى
- -٢ تظهر لك الشاشة اآلتية، اضغط على زر "Office Install "

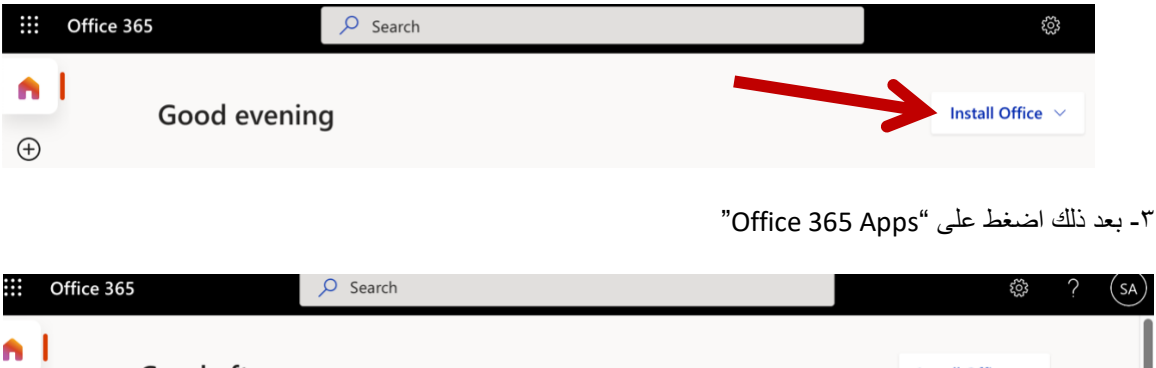

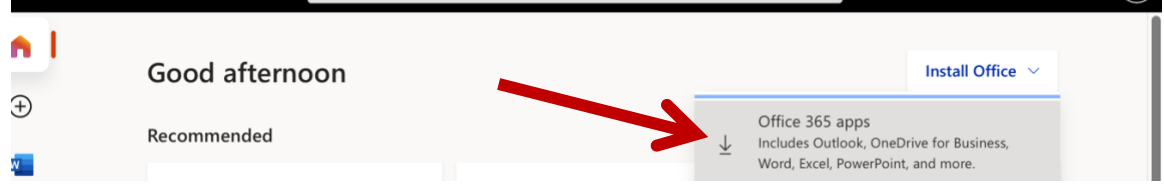

-٤ يمكنك اآلن تنزيل ملف تثبيت Office Microsoft على جهازك ، بعد ذلك قم بتثبيت الملف الذي تم تنزيله. -٥ بعد تثبيت تطبيق Office على جهازك ، افتح التطبيق. سيطلب منك التطبيق في المرة األولى تفعيل ترخيص التطبيق باستخدام اسم

المستخدم وكلمة المرور لحساب البريد اإللكتروني الخاص بالكلية )365 Office s'KILAW)

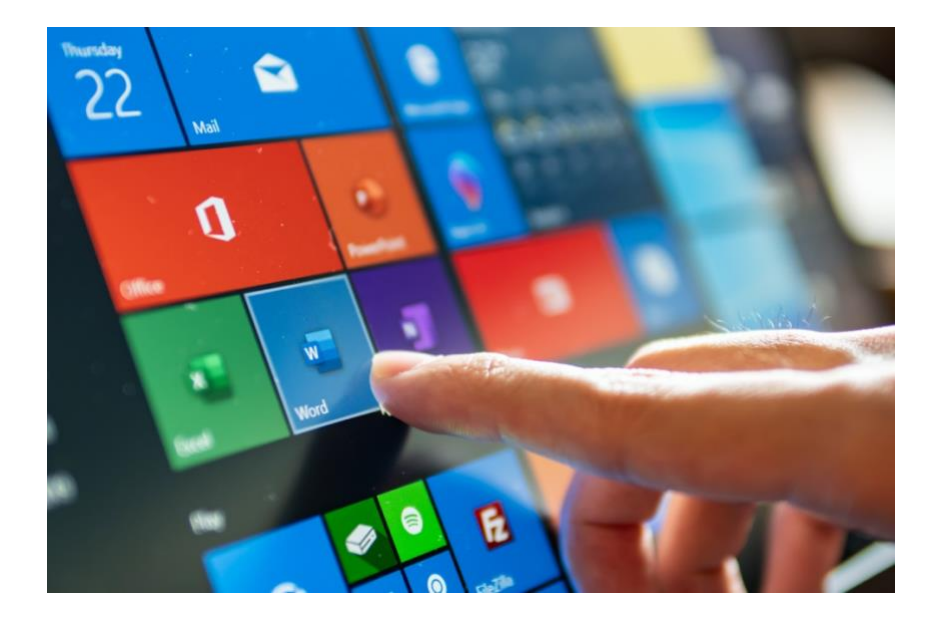